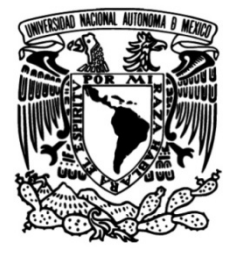

**UNIVERSIDAD NACIONAL AUTÓNOMA DE MÉXICO**

## **FACULTAD DE INGENIERÍA**

## **PROYECTO: MIGRACIÓN E IMPLEMENTACIÓN DE CLOUD COMPUTING.**

## **INFORME DE ACTIVIDADES PROFESIONALES**

Que para obtener el título de **Ingeniero en computación**

**P R E S E N T A** Miguel Angel Lopez Montoya

## **ASESOR DE INFORME**

Ing. Cruz Sergio Aguilar Díaz

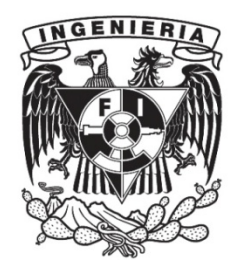

**Ciudad Universitaria, Cd. Mx., 2021**

# ´ Indice general

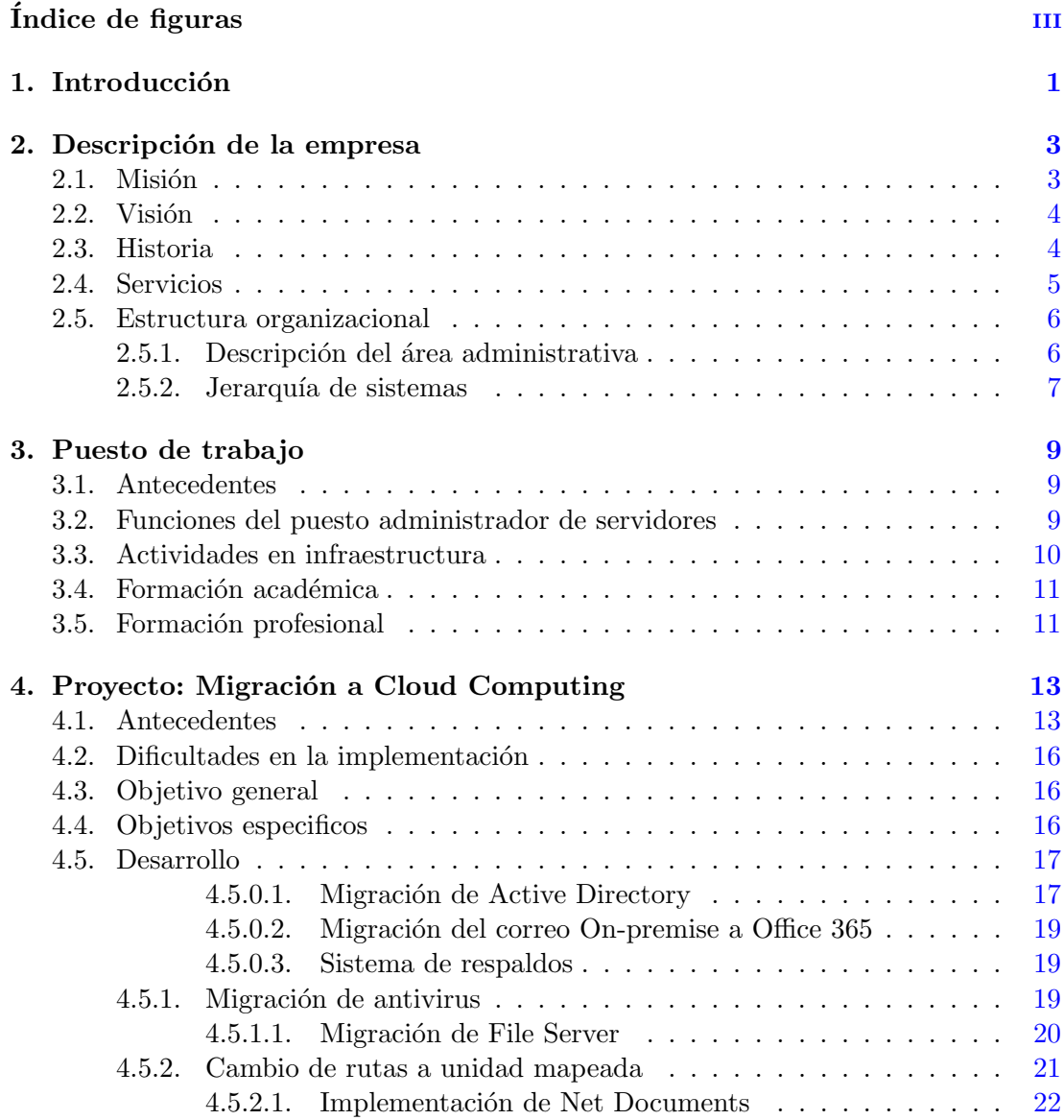

#### ÍNDICE GENERAL

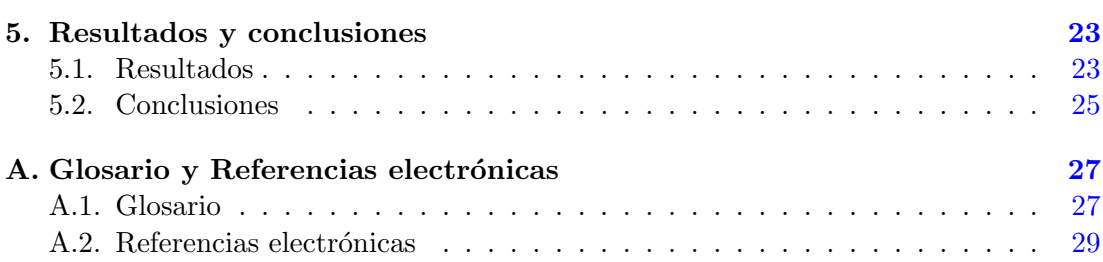

# ´ Indice de figuras

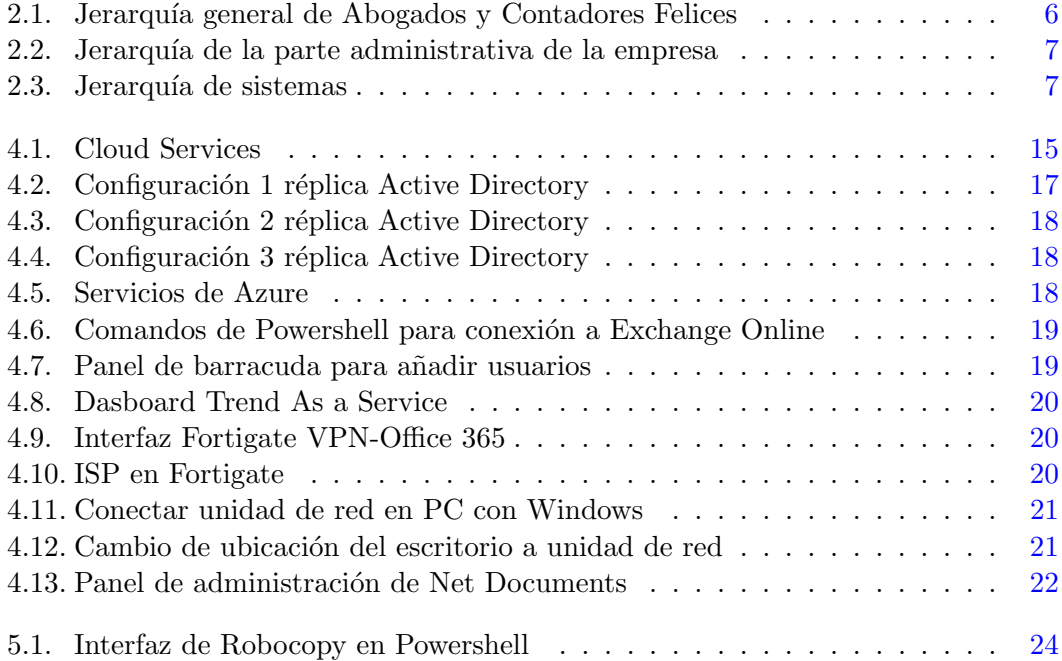

Capítulo 1

## Introducción

El trabajo profesional implica adaptarse, dar lo mejor como ingeniero y especialista en tecnología, investigando, probando y evaluando diferentes soluciones para un mismo problema.

En este proyecto se han usado conocimientos que la Facultad de Ingeniería incluye en su plan de estudios como redes de datos, seguridad inform´atica, sistemas operativos y arquitectura cliente-servidor por mencionar algunos.

En este informe de actividades profesionales se describe el proyecto de migración e implementación de Cloud Computing en el despacho de Abogados y Contadores Felices.

La mencionada implementación logró cambios administrativos, disponibilidad de recursos corporativos y la forma de trabajo que resultó de esta implementación es muy similar a la acostumbrada por los colaboradores.

Capítulo 2

## Descripción de la empresa

A partir de este momento el nombre de la empresa será cambiado por Abogados y Contadores Felices, así como los nombres de las personas involucradas para proteger su privacidad.

Abogados y Contadores Felices es una empresa de origen nacional, que con su desempeño ha logrado tener presencia en otros estados de la república y países como:

- $\bullet$ Ciudad de México
- Guadalajara
- Veracruz
- Florida
- $\bullet$  Canadá

Los clientes relevantes son de diversas áreas de práctica como la industria minera, petrolera, automovilística, transportes y alimentos, por mencionar algunos.

Como consecuencia se maneja información confidencial, siendo necesario que las prácticas de seguridad y políticas de protección de datos sean las mejores.

Por esta razón Abogados y Contadores Felices invierte en tecnología.

#### 2.1. Misión

Brindar servicios de excelencia en trato y calidad relacionados con entorno fiscal m´exicano, para mejorar la productividad y servicios que nuestros clientes ofrezcan sin importar si son personas físicas o morales, en beneficio de los colaboradores.

Nuestros valores:

- Comprometernos con la Firma y con nuestro trabajo.
- Confiar en nuestra gente y respetarla.
- $\bullet$  Creer en la gente con capacidad de visión, creatividad e integración.

### 2.2. Visión

Abogados y Contadores Felices, es una firma especializada en la Asesoría y Consultoría Fiscal de alto nivel, que se distingue por prestar servicios personalizados con total involucramiento en los problemas de sus clientes.

Nuestros colaboradores constantemente se actualizan, nos enfocamos en que cada cliente tenga un trato directo y enfocado a sus necesidades, brindamos soluciones rápidas y precisas a los problemas que puedan presentar.

## 2.3. Historia

En el año de 1971, un grupo de contadores públicos, todos con una sólida práctica profesional, decidieron asociarse para constituir su propia firma, y as´ı optimizar la calidad y diversidad de sus servicios. Fue así como Luis R. Argüelles Rosenzweig, Francisco J. Roble, Pedro García y Juan Morones, se convirtieron, el 1<sup>°</sup> de septiembre del mismo a˜no, en los fundadores de Abogados y Contadores Felices.

Después de más de una década de consolidación, en 1994 la Firma incorporó un área dedicada específicamente al Litigio Fiscal, con abogados expertos en la materia. Hoy en d´ıa, a trav´es de ella, ofrecemos adicionalmente a nuestros clientes servicios en Derecho Administrativo, Seguridad Social y Contribuciones Locales.

Llegado 1986, volvimos a ampliar el rango de nuestra práctica profesional, al procurar a nuestros clientes un área especializada en Comercio Exterior; y en 1987, ante la creciente necesidad de servicios en este campo, abrimos también un área dedicada exclusivamente a Precios de Transferencia.

### 2.4. Servicios

En Abogados y Contadores Felices se brinda asesoría y consultoría en las diferentes ´areas:

• Fiscal.

Se busca proteger los intereses tributarios de los clientes.

Comercio exterior.

Desarrollar estrategias para que los clientes puedan llegar a mercados internacionales.

Precios de transferencia.

Estudio de operaciones, para diseñar estrategias de minimización de carga fiscal.

Seguridad social y contribuciones locales.

Optimizar recursos humanos y defensa legal.

Transaccional.

Operaciones legales y financieras para diferentes industrias y mercados.

Laboral.

Servicio para empresas nacionales y extranjeras de todas la areas económicas y comerciales.

### 2.5. Estructura organizacional

En Abogados y Contadores Felices el desarrollo profesional se divide por áreas de práctica, cada área tiene uno o más socios, tres o más asociados, cada asociado cuenta dos o más seniors y cinco o más personas de staff.

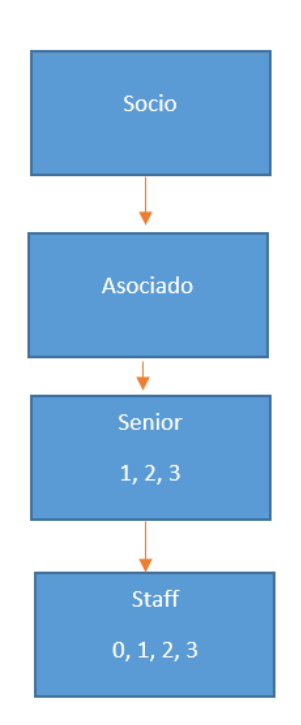

Figura 2.1: Jerarquía general de Abogados y Contadores Felices.<sup>1</sup>

#### 2.5.1. Descripción del área administrativa

Para la administración y toma de decisiones de la empresa la junta de socios es quien tiene la última palabra, informados por el gerente de cada área y por el comité de finanzas, en este comité está un socio y el gerente de contabilidad.

El comité de finanzas se encarga de verificar la viabilidad de los provectos propuestos y después plantearlo a la junta de socios para su aprobación.

 $1$ Organigrama basado en la empresa, elaboración propia.

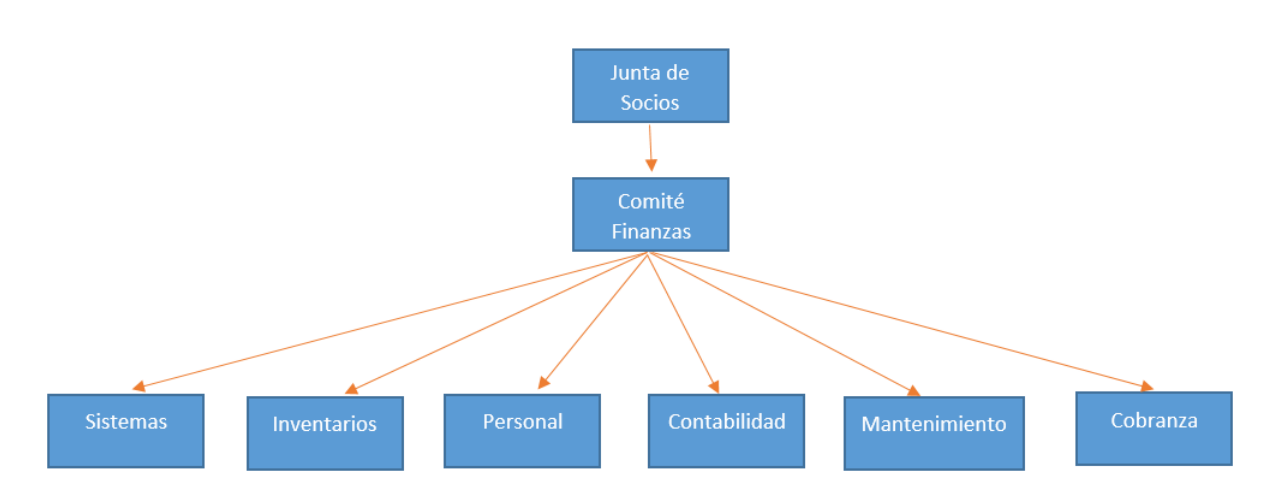

Figura 2.2: Jerarquía de la parte administrativa de la empresa Abogados y Contadores Felices.<sup>1</sup>

#### 2.5.2. Jerarquía de sistemas

El departamento de sistemas en Abogados y Contadores Felices es pequeño en comparación con el tamaño de la empresa.

La oficina central se encuentra Ciudad de México, en ella se brinda soporte a las oficinas de Veracruz, Guadalajara, Florida, Canadá en el área de infraestructura.

Además se brinda soporte técnico desde las oficinas de Ciudad de México y Guadalajara a las sedes de Veracruz, Florida y Canadá.

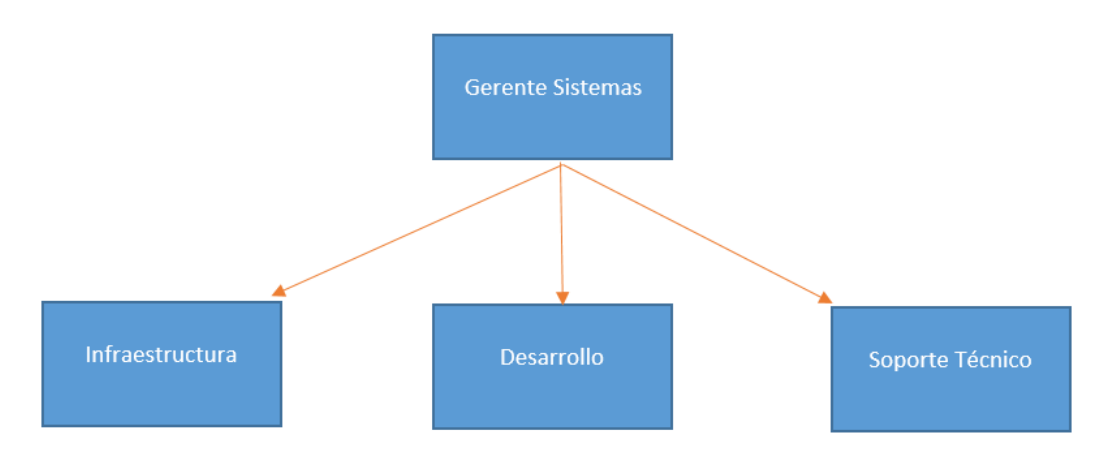

Figura 2.3: Jerarquía de sistemas.<sup>1</sup>

 $1$ Organigrama basado en la empresa, elaboración propia.

Capítulo 3

## Puesto de trabajo

#### 3.1. Antecedentes

Durante la carrera de ingeniería en computación tuve la oportunidad de estar en UNICA (Unidad de C´omputo Acad´emico) donde pude aprender y aplicar conocimientos en servidores Linux, y fue aquí donde descubrí que la parte administrativa era algo que me gustaba y profundicé mis conocimientos de manera autodidacta.

En los últimos dos semestres de la carrera, tomé el módulo de salida de redes y seguridad, cuando cursé la materia de "Redes de datos" descubrí la facilidad que tengo para su diseño y con apoyo del profesor aprendí a usar nuevas tecnologías como lo es Mikrotik para routers y switches.

Comencé a tener prácticas ayudando en proyectos de diseño de redes, y configuración de servidores Windows y Linux con compañeros emprendedores, donde adquirí experiencias que la facultad no ofrece.

Con lo aprendido y mis créditos terminados busqué empleo en a Abogados y Contadores Felices donde consegu´ı el puesto de Administrador de Servidores, pero en general desempeñando funciones de infraestructura.

## 3.2. Funciones del puesto administrador de servidores

Dentro del despacho, en el departamento de sistemas las funciones que como administrador de servidores se desarrollan son:

- Verificar la salud del servidor.
- Actualización y optimización.
- Manejo de Windows Server y Linux.
- Manejo de almacenamiento (NAS y SAN).
- Snapshot de los servidores.
- Virtualización con Citrix y VMware.

## 3.3. Actividades en infraestructura

Las actividades en el área de infraestructura son variadas, a continuacón enlistaré algunas:

Seguridad perimetral.

Administro el Firewall de la empresa en todas sus sedes.

- · Detección de Virus y Malware. Tengo a mi cargo la administración y configuración de la consola de antivirus Trend Micro.
- Redes.

Mantenimiento a la red alámbrica e inalámbrica que consiste en el monitoreo de las consolas nube para que el servidor RADIUS y de autenticación estén funcionando correctamente.

 $\bullet$  Administración de Office 365.

Altas, bajas y manejo de cuotas de correo electrónico, SharePoint y OneDrive.

 $\bullet$  VPN.

Configuración de VPN site-to-site, cliente-site, alta de usuarios y manejos de políticas de routeo.

File Server, NAS y SAN.

Aunque File Server entra en servidores hago una mención especial porque en Abogados y Contadores Felices la información que generan los colaboradores y envían los clientes es vital por ello su resguardo y seguridad es una función primordial.

## 3.4. Formación académica

En esta sección enlisto los cursos que tomé dentro la la facultad, incluyendo los estudios superiores.

- $\bullet$  Ingeniería en computación. Ciudad Universitaria (2013-2018)
- Redes de datos. UNICA (2017)
- **Ensable profesional de equipos de cómputo.** UNICA (2015)
- $\bullet$  Mantenimiento de equipos de cómputo hardware y software. UNICA (2015)

## 3.5. Formación profesional

Al concluir mis estudios he buscado por medios digitales seguir aprendiendo y dentro de la empresa con proveedores los cursos y capacitaciones algunas veces son gratuitos.

- Cisco IoT (On-line 2020). Conceptos básicos de internet de las cosas, redes de datos, seguridad y automatización de espacios.
- Cisco Cibersecurity (On-line 2020). Contempla los conceptos básicos y habilidades de cyber seguridad, incluyendo seguridad de la información, red, sistemas, ética y leyes.
- Azure Information Protection(On-line 2020). Curso técnico para la implementación de Azure Information Protection, administacíon de reglas de seguridad y perfiles de usuario.
- Trend Micro as a Service (On-line 2019). Curso para migración de servidor On-premise a servidor nube, cambios en politicas, conexión con Active Directory y actualización remota.
- Fortigate Multi-Threat Security Systems II (On-line 2020). Gestion de reglas de firewall, bloqueo, routeo, mapeo de puertos.

#### 3. PUESTO DE TRABAJO

- Fortigate Multi-Threat Security Systems I (On-line 2019). Acercamiento a la marca Fortinet en firewall, interpretación de reglas, conexión con Active Directory.
- Señalización digital (Samsung México 2018). Implementación de servidor para administración local o remota de monitores profesionales.
- Electricidad básica (Fundacion Carlos Slim 2018). Conceptos de eléctricidad residencial, conexiones de medidor, tierra física, normas CFE.
- Técnico en eléctronica (Fundacion Carlos Slim 2018). Diagnostico de fallas a nivel componente, uso de multimetro y osciloscopio.

Capítulo 4

## Proyecto: Migración a Cloud Computing

## 4.1. Antecedentes

Las necesidades año con año cambian, y lo que anteriormente era indispensable hoy se puede considerar como un accesorio, con esto hago mención a las oficinas.

Debido a la existencia de oficinas en otros países, el despacho se vio forzado a emparejar la forma de trabajo ya que el ritmo es diferente en Nueva York y España donde el home office es algo cotidiano. Por ello en octubre del año 2019 se aceptó el proyecto de migración a la nube o Cloud Computing, para lograr la no dependencia de los sitios de trabajo que tengan centralizados los recursos para laborar.

Las ventajas no son únicamente en la comodidad de los colaboradores y el aumento de la productividad, en el año 2020 también se vieron reflejadas en salud y prevención. Los beneficios más importantes de esta implementación son:

- $\bullet$  Disponibilidad de información.
- $\bullet\,$ Infraestructura escalable.
- $\bullet$  Tarifas dinámicas.
- · Ventajas por zona geográfica.
- Transparencia y control en el uso de servicios.

Al usar de manera privada el Cloud Computing migrando la información que proviene de un entorno local se consigue seguridad, y una disponibilidad las 24 horas los 7 d´ıas de la semana. Con esto, se logra reducir considerablemente el número de equipos necesarios dentro de la oficina para realizar estos trabajos.

En resumen, la migración de un entorno On-premise, a un entorno híbrido (parte nube,

parte On-premise) trae como beneficio el uso de nuevas tecnolog´ıas como "Software como un Servicio" (SaaS), "Infraestructura como un Servicio" (IaaS), "Plataforma como un Servicio" (PaaS), así como reducción de costos y aumento en disponibilidad. ¿Qu´e es SaaS?

Software as a Service es la solución que se utiliza cuando el licenciamiento por volumen no es una opción, ya sea por el costo de licencia, por el tipo de venta o versión del software. El Software as a Service brinda al cliente la administración mediante una consola, el control de licencia y tipo, además que siempre se obtendrá la última versión del software. El Software as a Service otorga también una conexión a la aplicación mediante la nube con un explorador web, por ejemplo Office 365 que incluye correo, calendario y ofimática.

Ventajas del SaaS

Costo menor

Unicamente se paga la licencia de lo que se va a usar. ´

Disponibilidad y accesibilidad

Mediante internet y algún equipo se podrá acceder a las aplicaciones de la empresa e información, esto facilita que los colaboradores no dependan de un equipo empresarial o un lugar en específico.

#### ¿Qu´e es IaaS?

Infraestructure as a Service es en general, la renta de equipos con finalidad de tener recursos de procesamiento y aumentar sus capacidades según las necesidades del cliente, por períodos de tiempo o con base en la carga de trabajo.

#### Ventajas del IaaS

Pruebas

Con IaaS es posible reducir y escalar las características de un servidor, con ello se pueden hacer simulaciones de aplicaciones o demanda de un servicio.

Web Hosting

La renta de un servidor en nube puede llegar a ser más barato que el hosting tradicional del sitio.

Almacenamiento, copias de seguridad

La administración de un servidor nube puede ser más sencilla ya que no existe dependencia de conexiones en red para ligar el almacenamiento a los servidores,  $'$ unicamente es necesario seleccionar la capacidad requerida, y ésta capacidad está debidamente duplicada para reducir la posibilidad de tener pérdida de datos por fallo de disco duro.

¿Qu´e es PaaS?

Platform as a Service es la unión de infraestructura y software que permite desarrollar, integrar, implementar, administrar o proteger diversas soluciones para el usuario final o empresa.

Los servicios de PaaS incluyen la infraestructura necesaria para que el cliente se encargue únicamente del desarrollo o pruebas que el sistema o aplicación necesiten. Con esto se evita la administración, actualización o depuración del sistema operativo.

Ventajas del PaaS

Desarrollo

Las herramientas están listas y configuradas para comenzar a trabajar.

Trabajo colaborativo

Toda persona que requiera hacer pruebas, desarrollo o implementación puede hacerlo a través de internet sin importar el lugar.

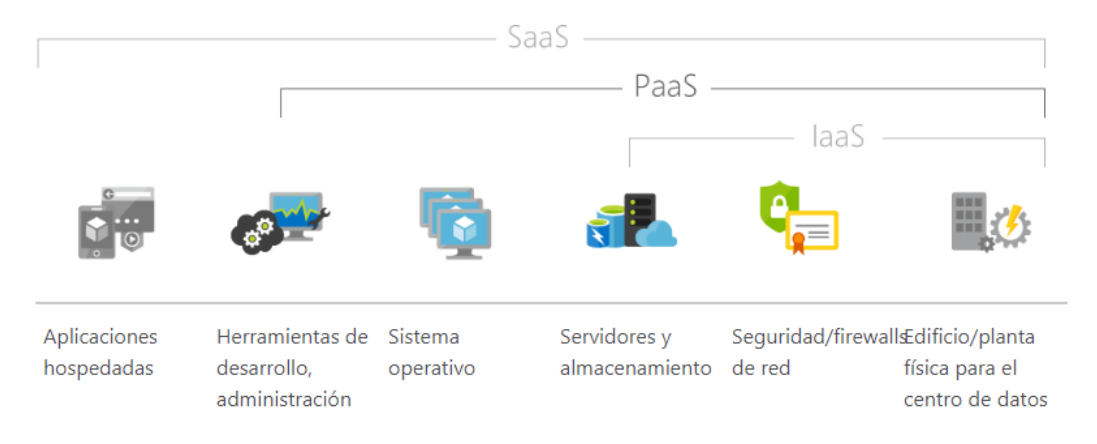

Figura 4.1: Cloud Services

## 4.2. Dificultades en la implementación

Los riesgos importantes de este proyecto son que la información generada por los colaboradores o brindada por los clientes se viera comprometida en el cambio del File Server On-premise al File Server en la nube.

Otro problema es que no se puede detener el trabajo cotidiano y es necesario tener una forma que nos permita hacerlo sin tener un gran impacto en los colaboradores.

Por último queda la capacitación del personal para utilizar las nuevas herramientas tecnológicas.

#### 4.3. Objetivo general

Con éste cambio se busca tener una mayor disponibilidad de los recursos de la empresa en cualquier parte del mundo con un único usuario y contraseña mediante la conexión de aplicaciones con Active Directory.

#### 4.4. Objetivos especificos

Se necesita cubrir estos puntos para que sea exitoso este proyecto.

- $\bullet$  Migración del correo On-Premise a Office 365.
- Implementar el sistema de respaldos.
- $\bullet$  Migración de la consola on premise del antivirus Trend Micro a Trend Micro as a Service.
- **Pasar Información de los diferentes File Server a Servidores en Azure.**
- Réplica de Active Directory en Azure.
- Cambiar el mapeo de almacenamiento de la unidad C a una unidad de red.
- Implementación de Net Documents.

## 4.5. Desarrollo

#### 4.5.0.1. Migración de Active Directory

La planeación de esta migracón quedó a cargo del Ing. Juan Pérez quien es el jefe del deparamento de infraestructura y un servidor Miguel Angel Lopez Montoya.

Se decidió la prioridad del servicio, evaluando el impacto en el usuario final y la facilidad de la migración del servicio.

En Abogados y Contadores Felices el ecocistema tecnológico es un 96 % Windows y la autenticación del usuario es por parte de Active Directory por lo tanto para las aplicaciones nube es importante tener la réplica del mismo.

Afortunadamente solo hay que hacer una operación cliente-servidor para que se replique.

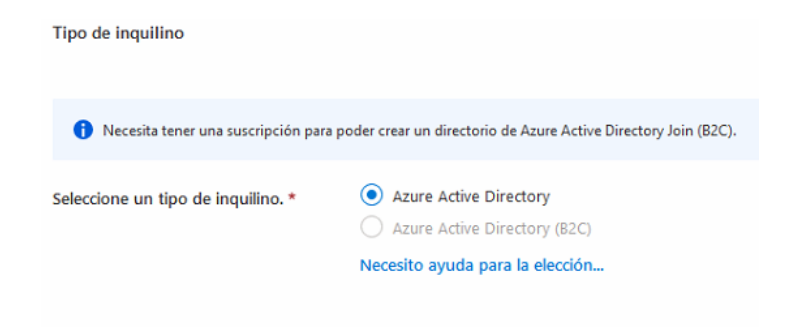

Figura 4.2: Configuración 1 réplica Active Directory

#### 4. PROYECTO: MIGRACIÓN A CLOUD COMPUTING

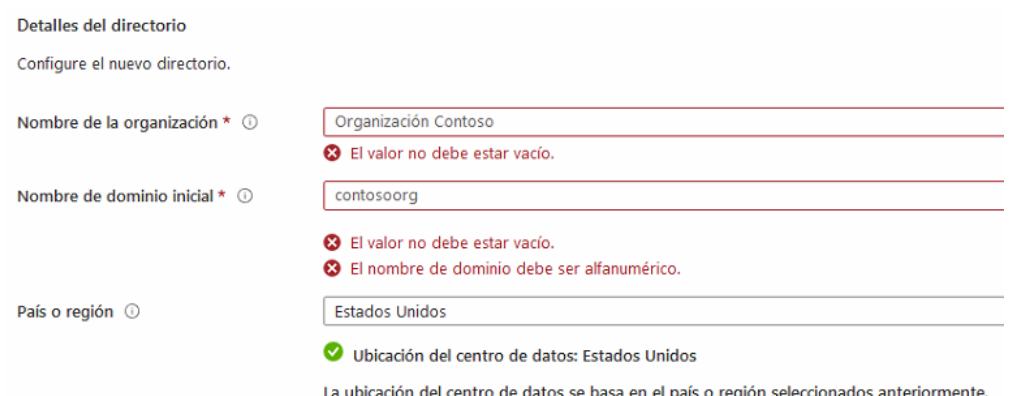

Figura 4.3: Configuración 2 réplica Active Directory

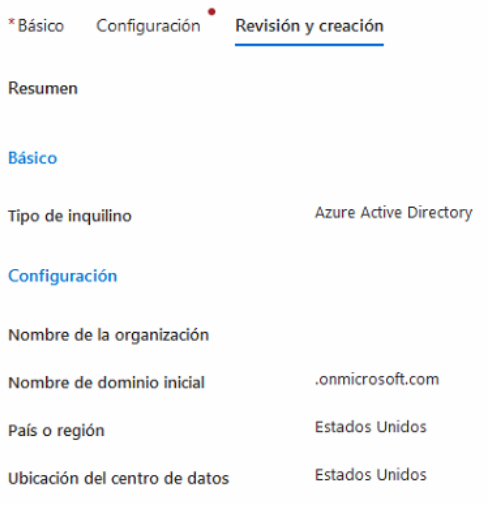

Figura 4.4: Configuración 3 réplica Active Directory

En estos pasos únicamente se necesitan las credenciales del administrador para que  $% \left\langle \cdot ,\cdot \right\rangle _{0}$  comience a hacer la réplica.

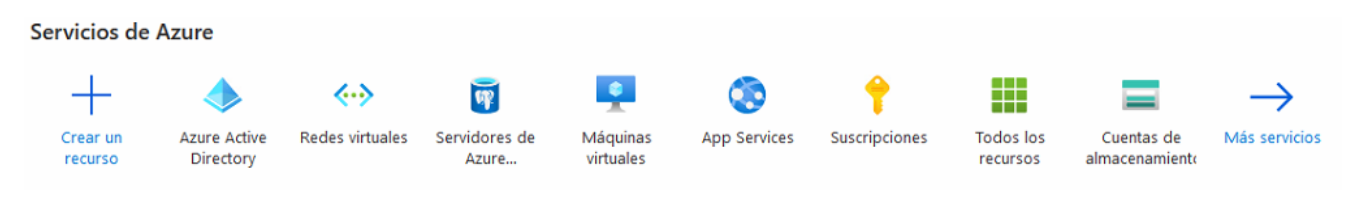

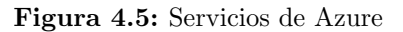

#### 4.5.0.2. Migración del correo On-premise a Office 365

Una vez hecho el enlace entre la consola de Exchange On-premise al Exchange On-line y Active Directory, la migración es muy sencilla, unicamente se debe asignar licencia y fijar una cuota del correo electrónico, pero esta última tiene que ser de usuario a usuario, por defecto la configuración es 99 Gb de almacenamiento para correo.

```
Set-ExecutionPolicy RemoteSigned
```
\$UserCredential = Get-Credential Connect-ExchangeOnline -UserPrincipalName malopez@chevez.com.mx -ShowProgress \$true \$Session = New-PSSession -ConfigurationName Microsoft.Exchange -ConnectionUri https://outlook.office365.com/powershell-liveid/ -Credential \$UserCredential -Authentication Basic -AllowRedirection

Figura 4.6: Comandos de Powershell para conexión a Exchange Online

#### 4.5.0.3. Sistema de respaldos

Import-PSSession \$Session -DisableNameChecking

Para el respaldo de correo electrónico utilizamos Barracuda Networks Cloud Archiver, el cual realiza una copia de cada transacción de correo realizada y con un ambiante web para la búsqueda avanzada.

Los contras de este servicio es que se asigna licencia usuario a usuario aun cuando la conexión a Active Directory ya está hecha.

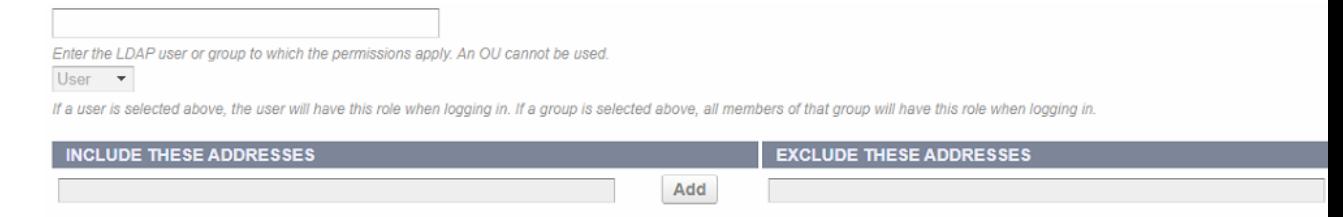

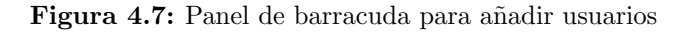

#### 4.5.1. Migración de antivirus

El servidor On Premise del antivirus tiene una opción muy fácil para mover los agentes, ingresando la dirección única de la consola.

#### 4. PROYECTO: MIGRACIÓN A CLOUD COMPUTING

| Ransomware attempts detected<br>0 |                        |             |  |  |  |
|-----------------------------------|------------------------|-------------|--|--|--|
|                                   | Web                    | $\Omega$    |  |  |  |
| 뽑                                 | Network traffic        | 0           |  |  |  |
| ሞ                                 | Cloud synchronization  | 0           |  |  |  |
|                                   | Email                  | $\mathbf 0$ |  |  |  |
|                                   | AutoRun files          | $\Omega$    |  |  |  |
| ⊫                                 | Local or network drive | 0           |  |  |  |

Figura 4.8: Dasboard Trend As a Service

#### 4.5.1.1. Migración de File Server

Una vez configurado el servidor en Azure, se levantó una VPN cliente-site con Office 365 para que la transferencia de datos fuera directa y transparente.

| $\Box$ $\Box$ Custom ( |                |              |     |  |  |  |
|------------------------|----------------|--------------|-----|--|--|--|
|                        | <b>365-CRZ</b> | MCM (port10) | .UI |  |  |  |

Figura 4.9: Interfaz Fortigate VPN-Office 365

Para esto fue necesario tener más ancho de banda para lo cual se contrató otro ISP. Para darnos una velocidad total de internet de 900/900.

Con los tres ISP en bonding se logró que la carga 100 Gb de información tardara aproximadamente de una hora a hora y media.

| Alestra (port14)<br>M | Physical Interface          |
|-----------------------|-----------------------------|
| C3ntro (port15)<br>m  | Physical Interface          |
| DMZ (port12)          | <b>圖 Physical Interface</b> |
| $H_A$ (port7)         | Physical Interface          |
| $\Box$ HA2 (port8)    | Physical Interface          |
| MCM (port10)          | <b>M</b> Physical Interface |

Figura 4.10: ISP en Fortigate

#### 4.5.2. Cambio de rutas a unidad mapeada

 $\leftarrow$ 

Para esta parte de la migración se busca que los equipos no tengan información almacenada en el disco local C, para ello se creó una carpeta y se otorga permiso a la carpeta compartida.

Esto es con la finalidad de que en caso de perder un equipo no contenga información.

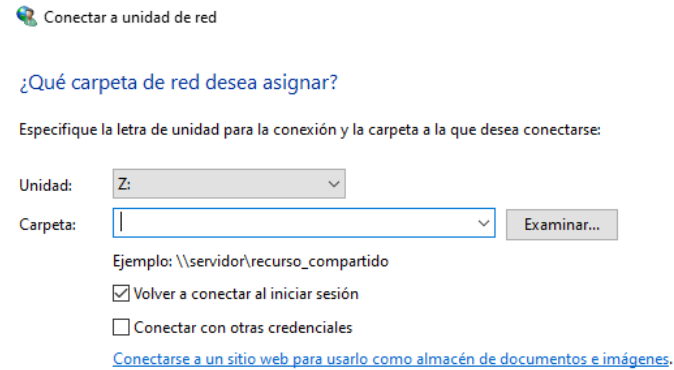

Figura 4.11: Conectar unidad de red en PC con Windows

Despues de agregar la unidad en red se cambia la ubicación de Documentos, Escritorio y Descargas para que cuando se desconecte la unidad no se pueda acceder a la información.

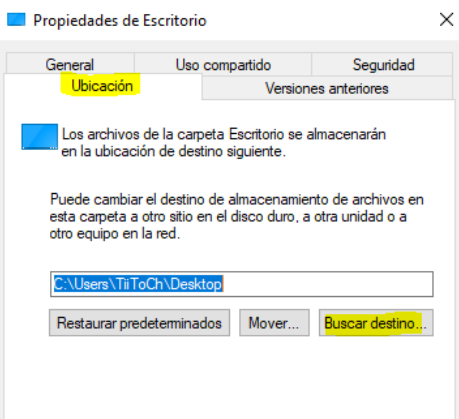

Figura 4.12: Cambio de ubicación del escritorio a unidad de red

#### 4.5.2.1. Implementación de Net Documents

Net Documents es parte de Infrastructure as a Service, brinda almacenamiento, edición y compartir documentos. Es un espacio para trabajar en conjunto dentro del dominio de la empresa. Adicionalmente permite compartir documentos con personas externas de manera segura.

Net Documents tiene una integración con Office 365 que permite el uso de la nube para trabajar sin necesidad de tener un equipo con el software instalado.

Registrando clientes y tipo de documento puedes almacenar y organizar todo lo que la empresa genera.

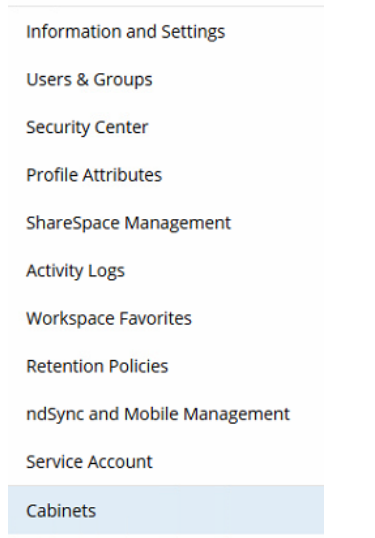

Figura 4.13: Panel de administración de Net Documents

Capítulo 5

## Resultados y conclusiones

## 5.1. Resultados

Se cumplió con el objetivo general, mejorando la disponibilidad de los recursos de la empresa y se pudo cumplir con las medidas de distanciamiento social necesarias en el a˜no 2020.

- Se logro el cambio del correo On-premise a office 365 mejorando la experiencia del usuario, la versatilidad y disponibilidad del software de Office.
- Como sistema de resplado se utilizó la solución de Barracuda Networks y Azure.
- Los costos disminuyeron casi en un 50 % y el rendimiento de los servidores es escalable.
- $\bullet$  La mayoría de servicios estaban centralizados en Ciudad de México aumentando los tiempos de respuesta entre cliente-servidor, con esta implementación se logron disminuir.

Se solucionaron problemas con el manejador de activos de Windows los cuales fueron los siguientes:

File name path.

El nombre del archivo o carpeta superó 200 caracteres lo implica que no poder copiarlo. Es un problema sencillo cuando se tiene una carpeta o un archivo, pero cuando son más de cien mil es un problema fuerte ya que solucionarlo implicaría mucho tiempo.

Nombres con acentos.

En el despacho es muy importante la ortografía y a veces los usuarios olvidan que los nombres de archivos o carpeta no llevan acentos.

Elementos en carpetas y subcarpetas.

Cuando son mas de 500 elementos en carpetas y subcarpetas marca un error en la copia y no permite hacerlo.

Para los errores que se presentan al copiar masivamente información fue necesario el uso de software que realice copias desatendidas,este programa es un recurso que incluye Powershell de Windows llamado "Robocopy" el cual es fácil en su uso y es más rápido que copiar y pegar.

```
Windows PowerShell<br>Copyright (C) Microsoft Corporation. Todos los derechos reservados.
Prueba la nueva tecnología PowerShell multiplataforma https://aka.ms/pscore6
PS C:\Users\TiiToCh><br>PS C:\Users\TiiToCh><br>PS C:\Users\TiiToCh><br>PS C:\Users\TiiToCh> robocopy
    ROBOCOPY
                                  Herramienta para copia eficaz de archivos
                        \pm :
   Inicio: miércoles, 23 de septiembre de 202002:17:47 p.m.<br>Uso sencillo :: ROBOCOPY origen destino /MIR
                   origen :: Directorio de origen (unidad:\ruta o
                  destino :: Directorio de destino (unidad:\ruta).<br>destino :: Directorio de destino (unidad:\ruta o<br>\\servidor\recurso_compartido\ruta).
                      /MIR :: Reflejar un árbol de directorios completo.
      Para obtener más información de uso, ejecute ROBOCOPY /?
**** /MIR puede tanto ELIMINAR archivos como copiarlos<br>PS C:\Users\TiiToCh>
```
Figura 5.1: Interfaz de Robocopy en Powershell

## 5.2. Conclusiones

El cambio realizado en la empresa Abogados y Contadores Felices cumplió y supero las expectativas es importante destacar que la seguridad, disponibilidad y escalabilidad aumentó de una manera formidable otorgando la posibilidad de adaptarse al trabajo remoto y al uso de diferentes sistemas operativos.

Personalmente el haber participado en la planeación y desarrollo de este proyecto me aportó los siguientes conocimientos:

- $\bullet$  Conocimiento en la organización para definir los perfiles de usuario.
- $\bullet$  Trabajar con diferentes áreas para definir la terminología a utilizar en el perfilamiento de documentos.

Por otra parte, los conocimientos técnicos fueron los siguientes:

- $\bullet$  Manejo de diferentes consolas de administración para gestionar usuarios, licencias e instaladores.
- · Manejo de unidades de red, mapeo de unidades lógicas y protocolos de almacenamiento.
- $\bullet$  Aplicación de perfiles de seguridad para evitar perdida de datos.
- Uso de software para virtualizar servidores.
- $\bullet$  Hacer copias masivas de información con Robocopy.
- Obtener certificados de seguridad para soncronizar aplicaciones con Active Directory.

Por lo anterior puedo decir que el desarrollo de este proyecto me dio un crecimiento laboral y personal, ya que pude adquirir conocimientos técnicos para el manejo de nuevas tecnologías, poner en practica la tolerancia y empatía al capacitar personal sin conocimiento técnico y fortalecer el trabajo en equipo.

Los conocimientos que obtuve a lo largo de mi formación academia en la Facultad de Ingeniería fueron claves para adaptarme al cómputo en la nube como son la capacidad de análisis, diseño de redes, planeación, elaboración de memorias técnicas, seguridad informática y arquitectura cliente-servidor.

## Apéndice A

## Glosario y Referencias electrónicas

## A.1. Glosario

Antivirus

Software encargado de detener amenazas y evitar la ejecución de códigos que puedan comprometer al sistema.

• Azure

Servicio de computación en la nube de Microsoft.

File Server

Servidor encargado de la gestión de archivos mediante carpetas compartidas y permisos.

Firewall

Equipo encargado de la protección perimetral de la red, detiene ataques informáticos e intento de negación de servicio.

- Internet Conjunto de redes interconectadas a nivel global bajo protocolo TCP/IP.
- IoT

Internet Of Things Internet de las cosas es el encargado de automatizar cosas como control de acceso o luces.

 $\bullet$  ISP

Internet Service Provider empresa encargada de brindar conexión a internet.

• Linux

Sistema operativo libre, versátil y adaptable.

 $\bullet$  NAS

un servidor de Red de área de almacenamiento otorga control de acceso, y múltiples respuestas a las peticiones, se usa para almacenar información y compartirla.

#### A. GLOSARIO Y REFERENCIAS ELECTRÓNICAS

On-premise

Configuración dentro de la empresa que permite acceder dentro de la red local.

RADIUS

Protocolo de autenticación de red, que permite el acceso para conexiones.

• Router

Dispositivo encargado del envío de paquetes seleccionando la mejor ruta o usando la ruta que marca el administrador.

 $\bullet$  SAN

Almacenamiento en red con soporte de protocolo ISCSI que se usa generalmente para el mapeo de almacenamiento de maquinas o servidores virtuales.

Servidor

Software capaz de atender peticiones de varios clientes en simultaneo.

Snapshot

Copia de seguridad del sistema operativo con configuraciones y archivos al momento de ser tomado. Esto no sustituye un respaldo.

• Switch

Dispositivo que permite la interconexión de dispositivos cableados.

 $\bullet$  TCP/IP

Protocolos encargados de transmitir datos y permitir el flujo.

Virtualizar

Dividir recursos físicos y lógicos para que de un solo equipo pueda tener diferentes sistemas operativos y usos diferentes.

VPN

Una Red Privada Virtual es un túnel que conecta dos puntos simulando que se está sobre la misma red, con la finalidad de compartir recursos de forma segura.

• Windows

Sistema operativo de Microsoft.

## A.2. Referencias electrónicas

Estos son los hipervínculos sí se da clic sobre el nombre te direcciona a la página de la documentación cuya dirección esta abajo.

[Azure](https://docs.microsoft.com/es-es/mem/configmgr/core/servers/deploy/configure/azure-services-wizard) [Exchange On-Line](https://docs.microsoft.com/en-us/powershell/exchange/connect-to-exchange-online-powershell?view=exchange-ps) [Trend Micro \(para acceder a la documentacion hay que tener una licencia valida\)](https://tm.login.trendmicro.com/simplesaml/saml2/idp/SSOService.php) [Robocopy](https://docs.microsoft.com/en-us/windows-server/administration/windows-commands/robocopy) [Barracuda Archiver](https://campus.barracuda.com/product/messagearchiver/) [Office 365](https://docs.microsoft.com/en-us/exchange/recipients/user-mailboxes/storage-quotas?view=exchserver-2019)

Lista de nombres y direcciones electronicas.

• Azure

https://docs.microsoft.com/es-es/mem/configmgr/core/servers/deploy/configure/azureservices-wizard

- Exchange On-line https://docs.microsoft.com/en-us/powershell/exchange/connect-to-exchange-onlinepowershell?view=exchange-ps
- Trend Micro (para acceder a la documentacion hay que tener una licencia valida) https://tm.login.trendmicro.com/simplesaml/saml2/idp/SSOService.php
- Robocopy https://docs.microsoft.com/en-us/windows-server/ administration/windows-commands/robocopy
- Barracuda Archiver https://campus.barracuda.com/product/messagearchiver/
- $\bullet$  Office 365 https://docs.microsoft.com/en-us/exchange/recipients/ user-mailboxes/storage-quotas?view=exchserver-2019

Jerarquía de sistemas. $<sup>1</sup>$ </sup>

 $1$ Organigrama basado en la empresa, elaboración propia.